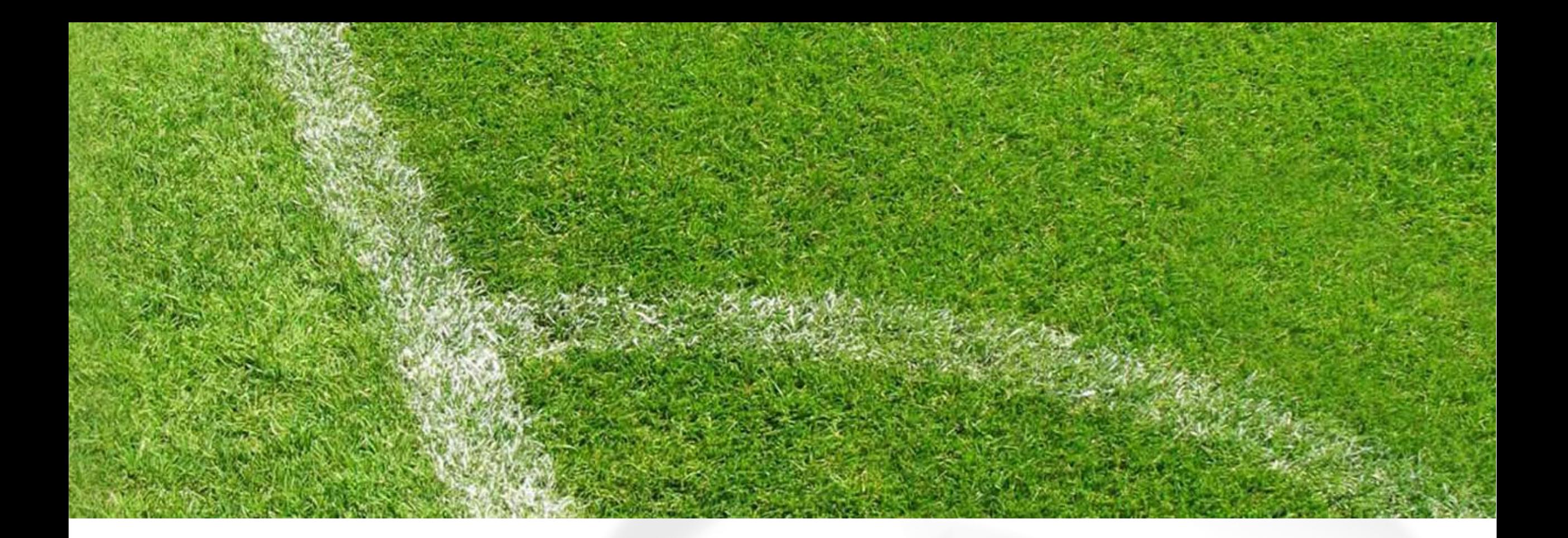

# **Kaderstatistik**

Daten bearbeiten und anzeigen

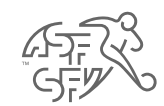

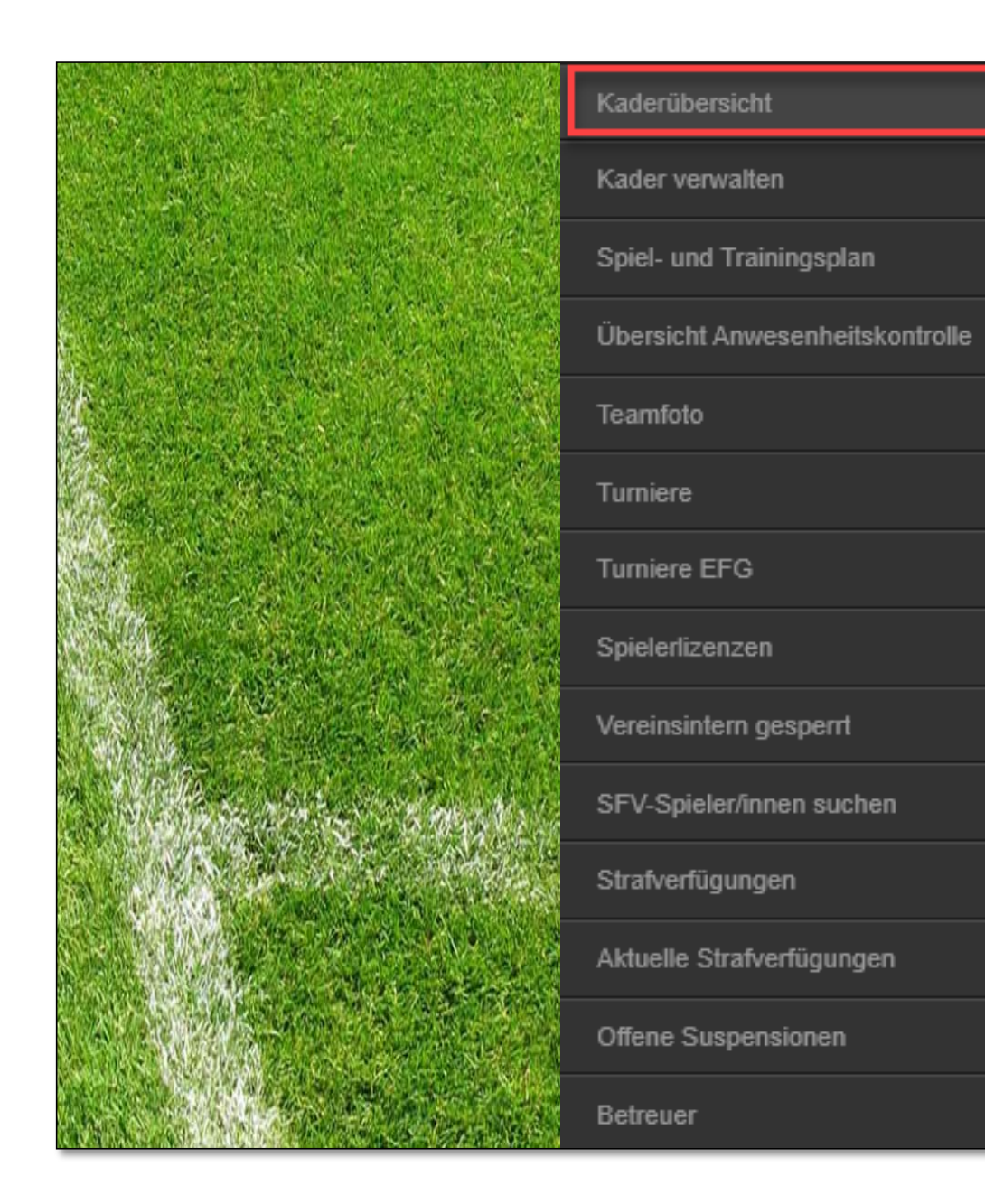

Funktionsübersicht für das zugewiesenen Team (Trainer/in, Coach, Assistent/in)

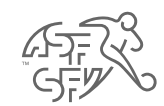

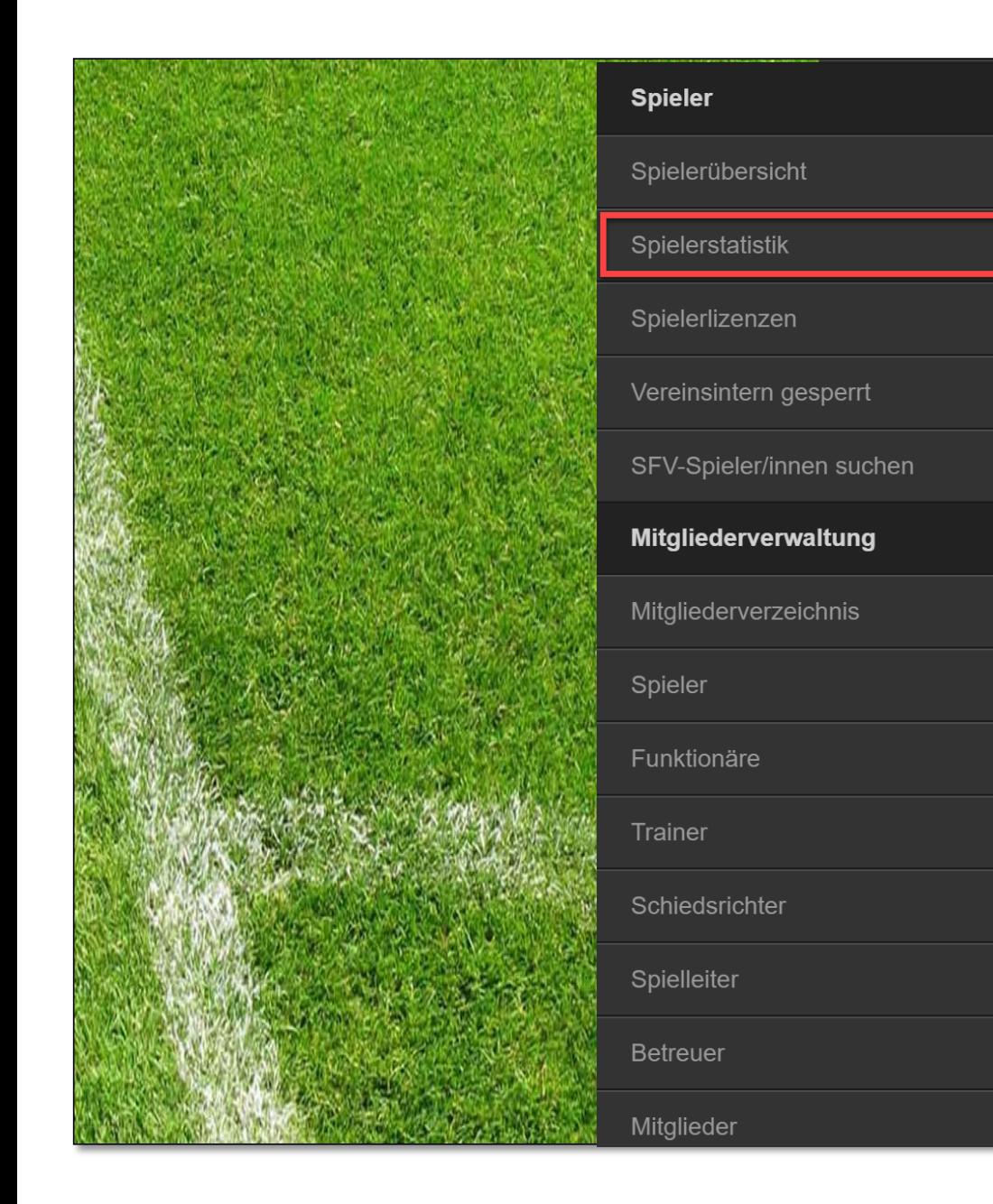

Funktionsübersicht für alle Teams (Sportliche Leitung, Sportchef/in)

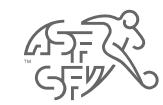

#### **Kaderübersicht** Kader Wettkampfleistungen Trainingsstatistik Turnierstatisti Anwesenheitskontrolle (AWK) Piste-Spieler 6  $\boxed{6}$  $\vert 2 \rangle$  $\left[ 3 \right]$  $\left( 4 \right)$  $\overline{\mathbf{Y}}$  Filter  $7 -$ E-Mail versenden **■ FIS Nachricht Spieler** Nr. 1 Spielposition 1 Rechter Aussenverteidiger 13 Rechte Sturmspitze 4 320

#### **Statistiken**

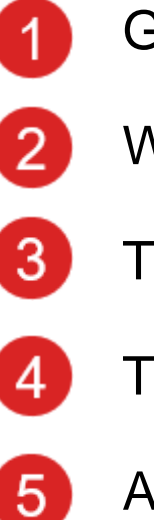

- Generelle Statistik
- Wettkampfleistung
- **Trainingsstatistik**
- **Turnierstatistik** 
	- Anwesenheitskontrolle (AWK)

Piste-Daten

Info:

 $6\phantom{1}$ 

Die Menüpunkte können sich je nach Team / Liga vom Bild abweichen

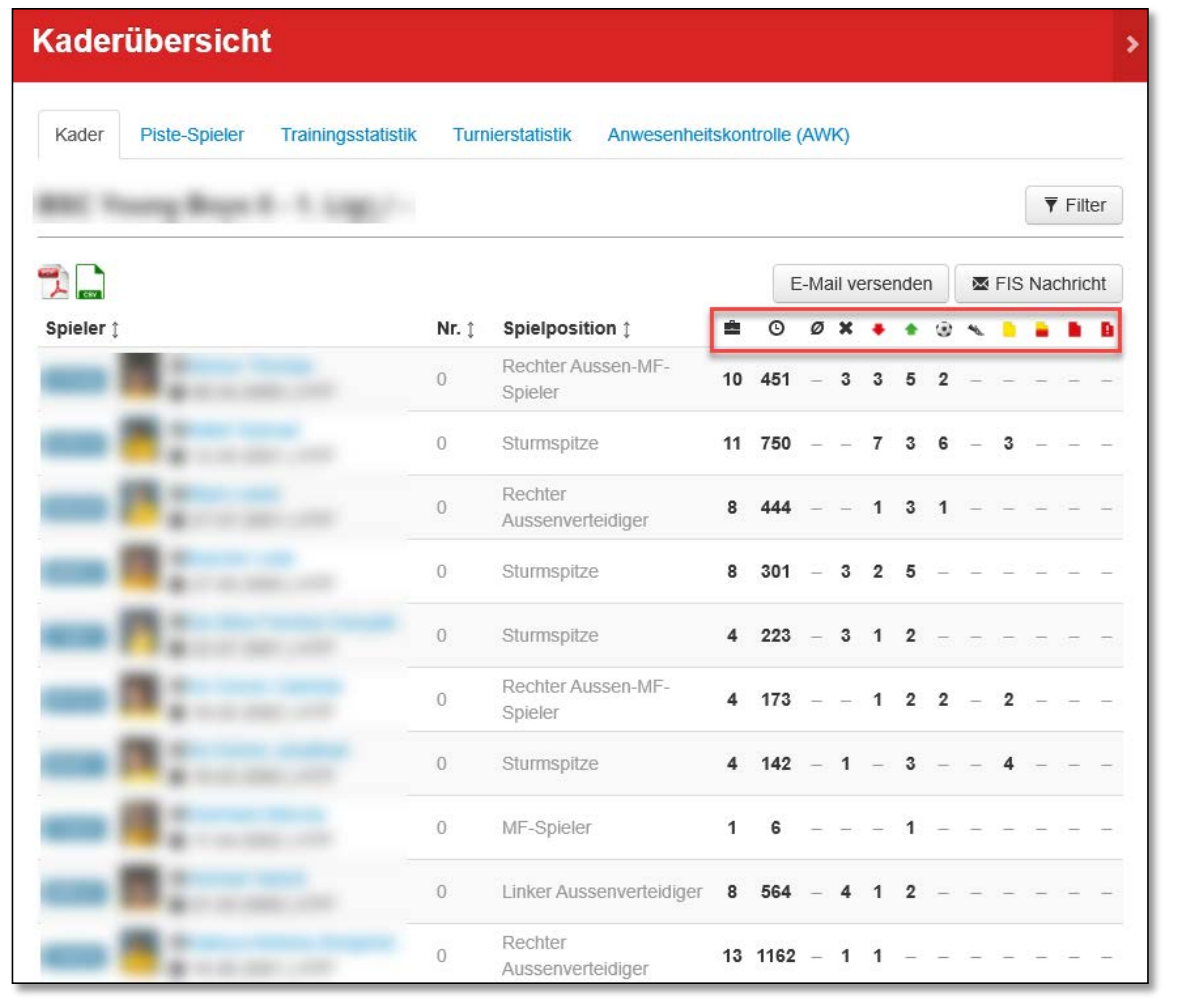

#### Generelle Statistiken

 $\vert$ 1

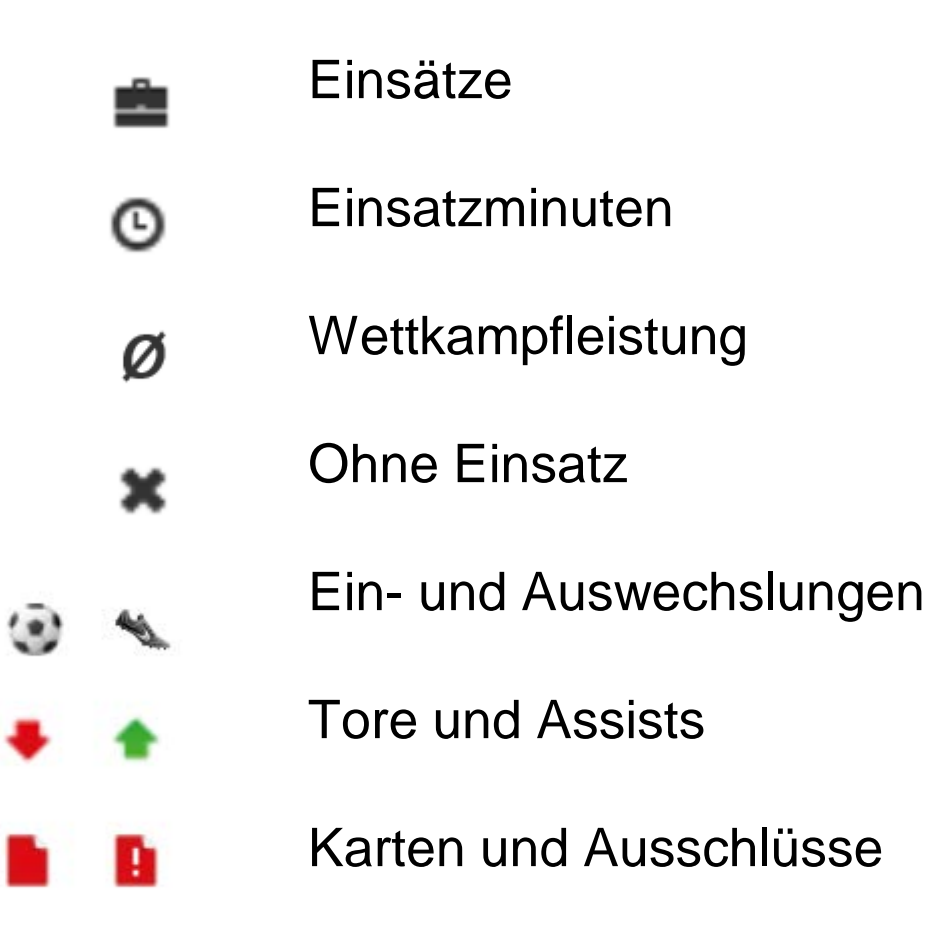

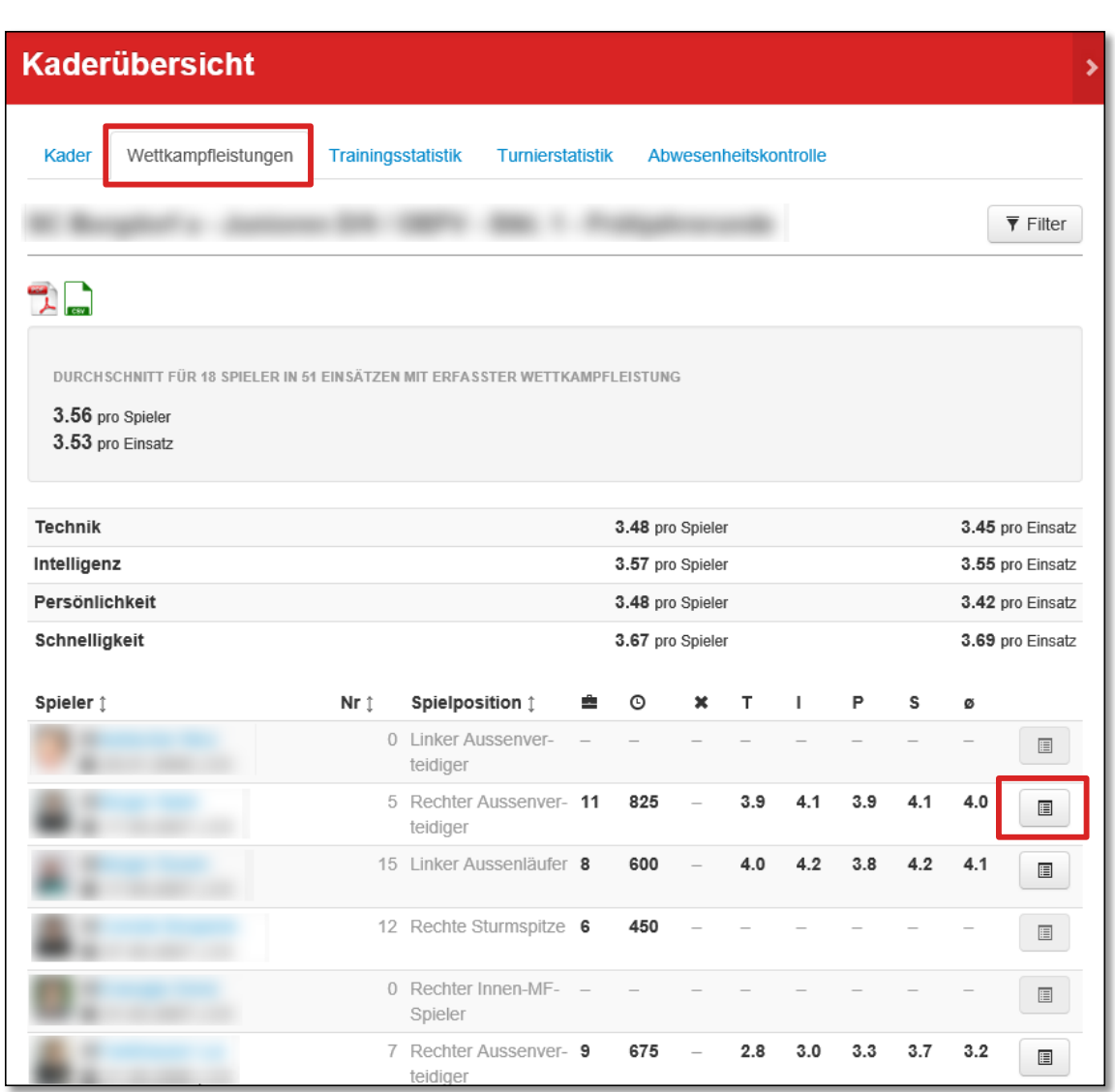

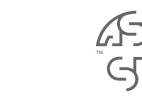

#### Wettkampfleistungen

Durchschnittswerte Kader / Spieler

Details zu den Durchschnittswerten

## Info:

 $\boxed{2}$ 

Wettkampfleistungen können bei der Nachbearbeitung eines Spiels eingetragen werden

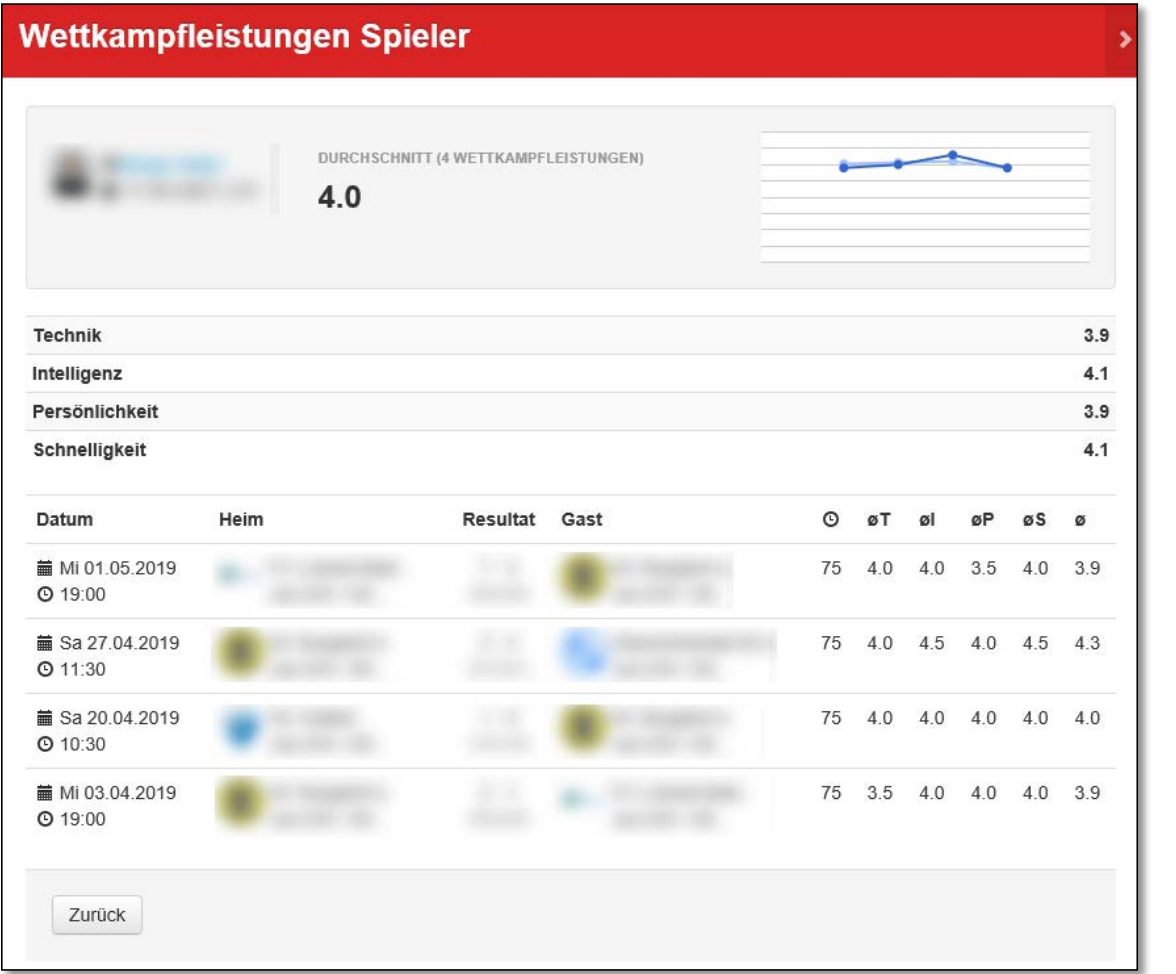

Details zu den Durchschnittswerten

2

Wettkampfleistung pro Spiel inkl. Entwicklungskurve

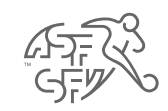

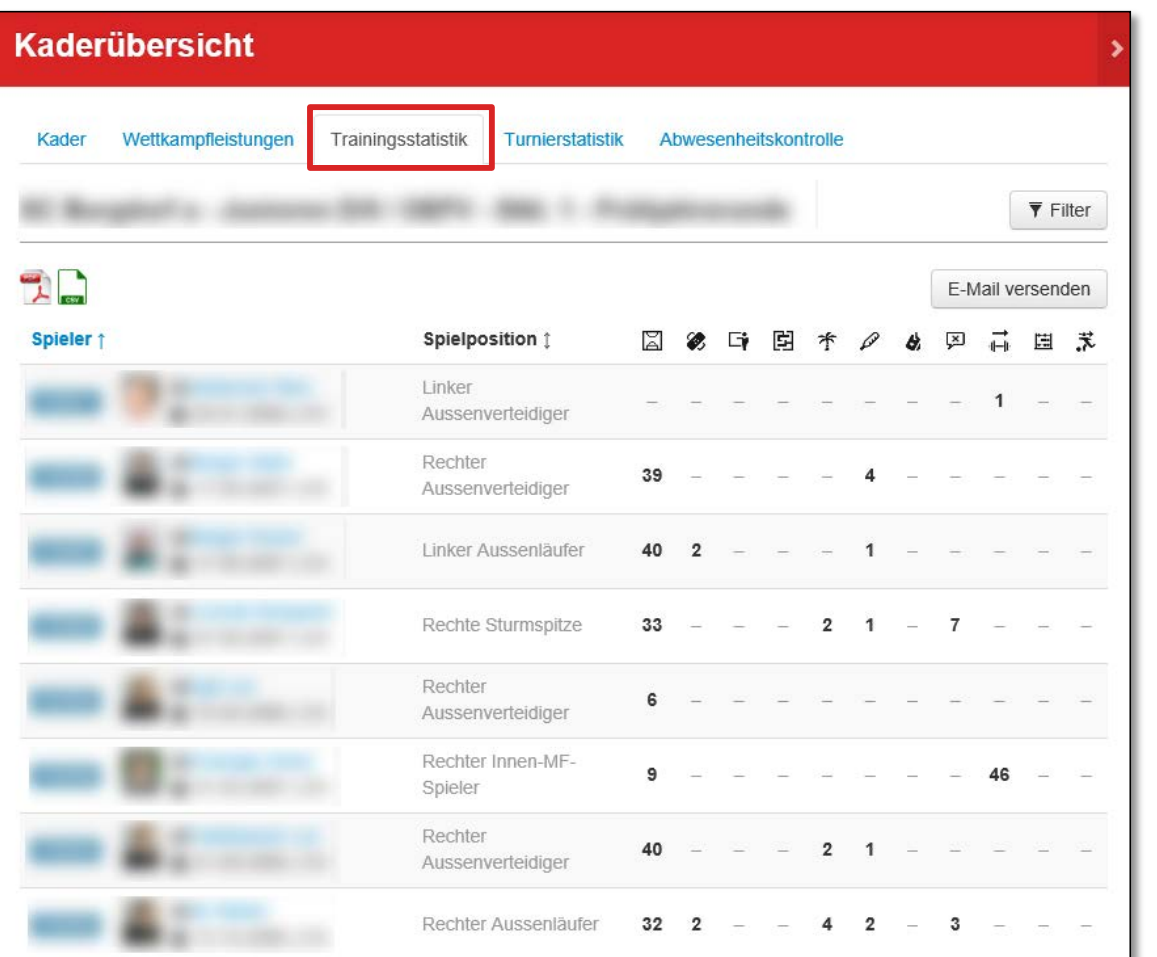

**Trainingsstatistik** 

3

Übersicht der Trainingsbesuche

## Info:

Erfasst werden die Anwesenheiten in den geplanten **Trainings** 

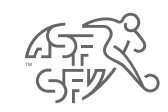

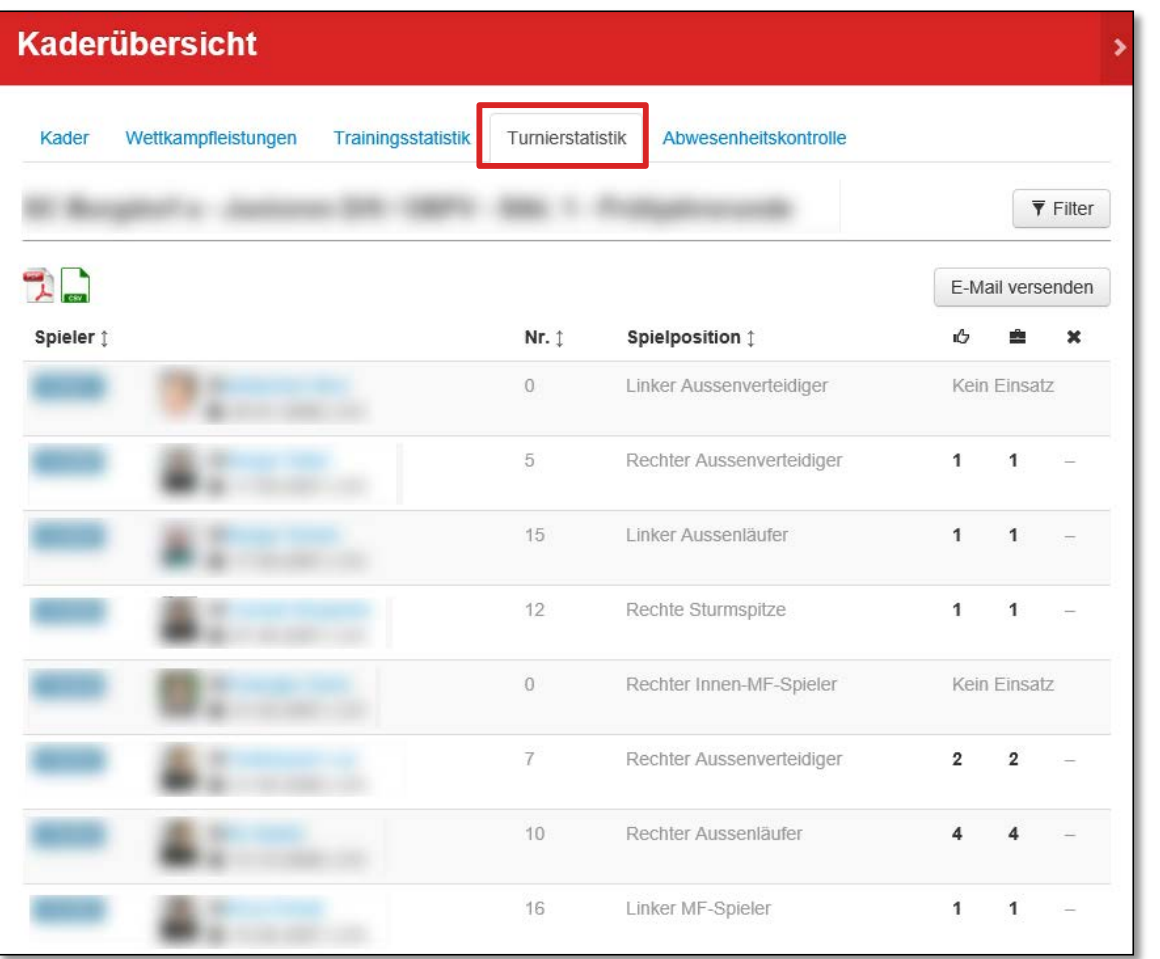

#### **Turnierstatistik**

 $\left| 4 \right|$ 

### Übersicht der Turnieranwesenheiten

## Info:

Erfasst werden die Einsätze, sofern die SpielerInnen auf einer Spielerliste aufgeführt waren

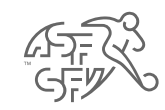

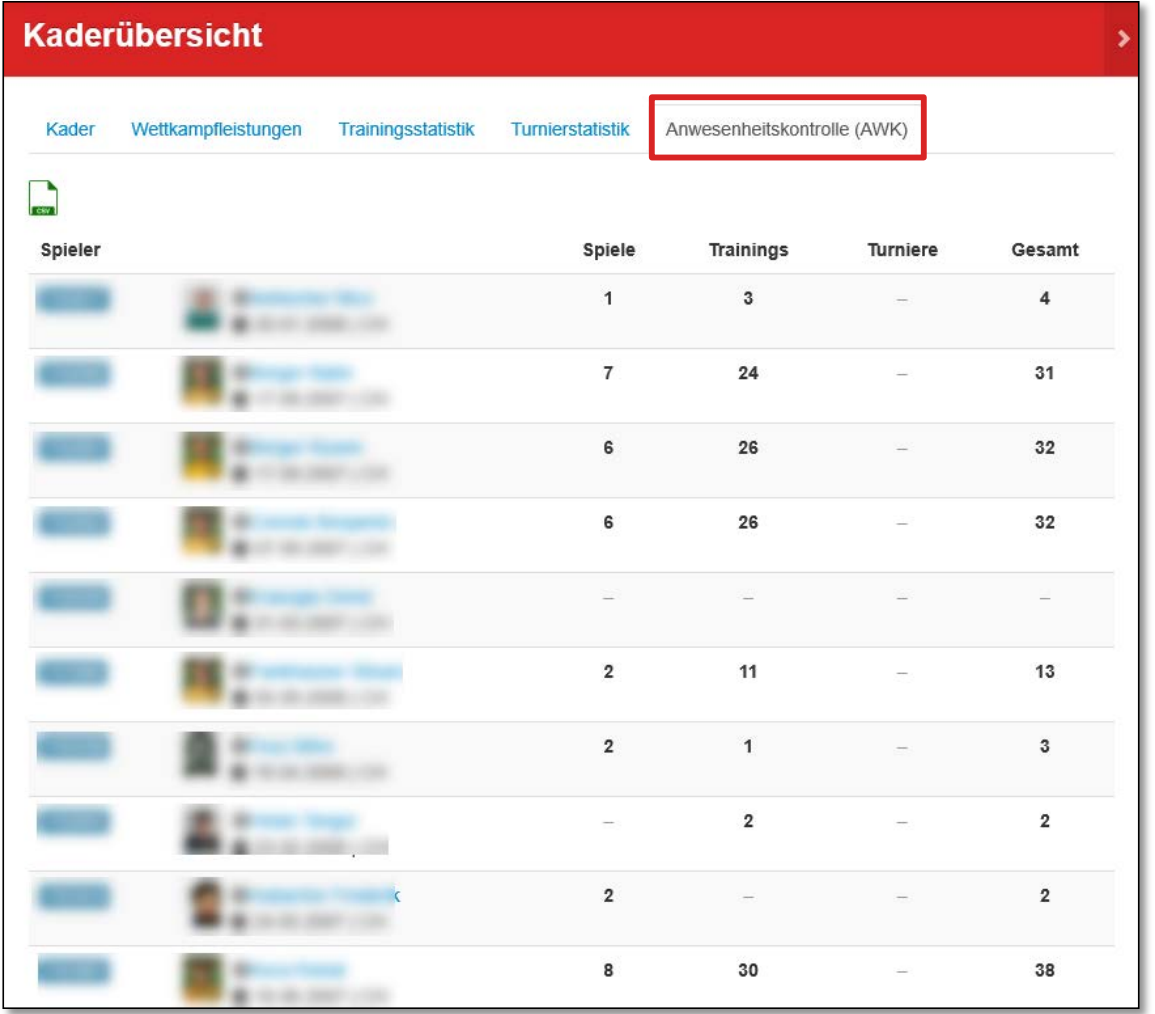

Anwesenheitskontrolle (AWK)

#### Info:

6

Anwesenheiten stammen von

- Spielerkarten (Spiele)
- Spielerlisten (Turniere)
- Trainingsbesuche (Anwesenheit Training)

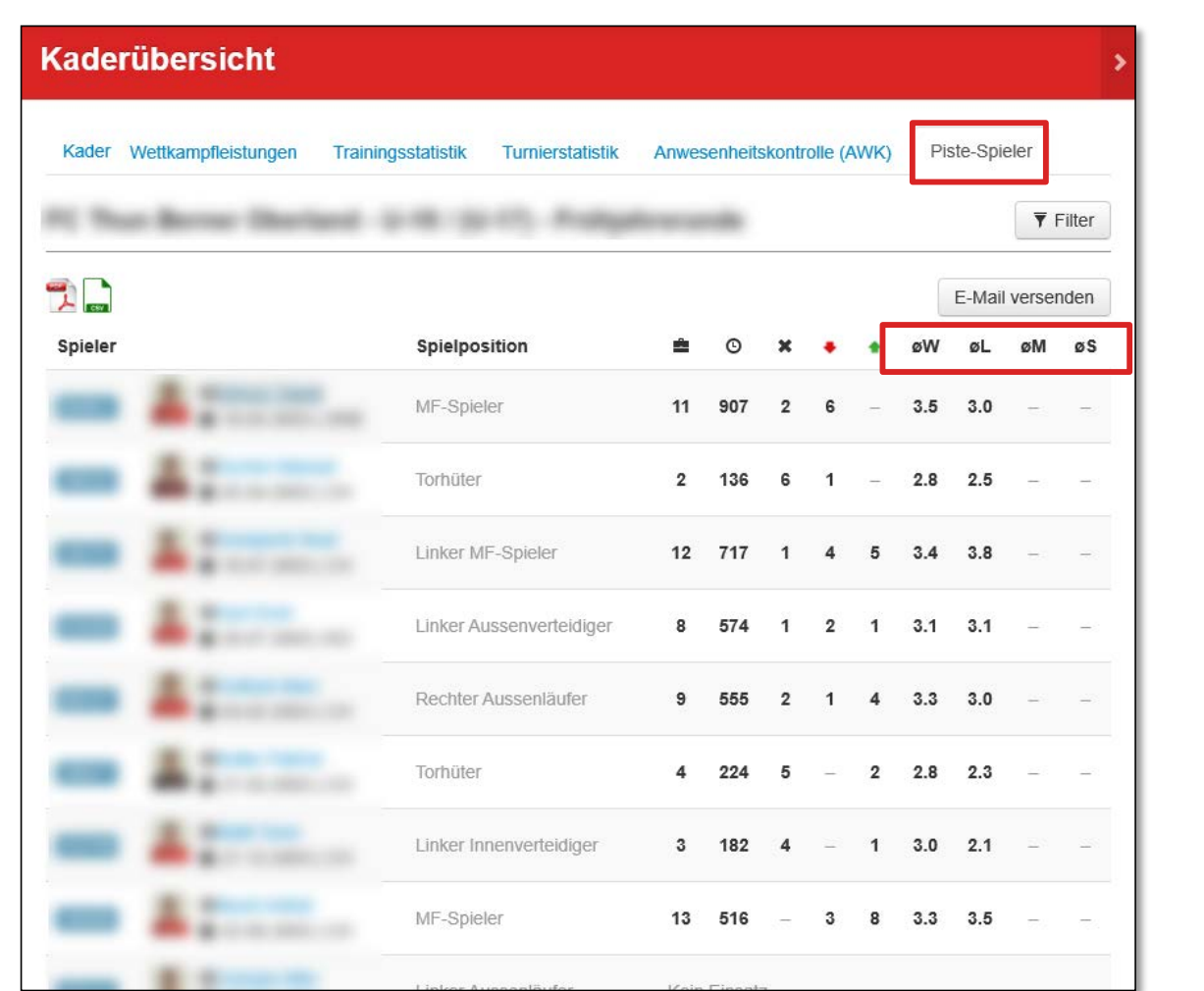

## 6

#### Piste-Spieler\*

- øW Wettkampfleistung
	- øL Leistungsentwicklung
- øM Leistungstests Sportmotorik
- øS Leistungstests Sportspezifisch

\* Details zu Piste-Spieler und deren Datenerfassung sind der Anleitung "Piste-Spieler verwalten" zu entnehmen